Зам.руководителя Регламентной службы ФРНСИ, Швырёв С.Л.

**nsi@nsiminzdrav.ru**

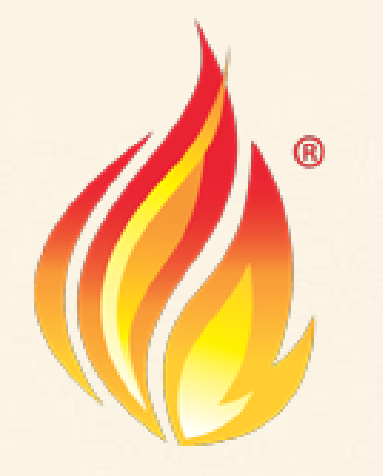

# **Первый опыт реализации СЭМД на FHIR**

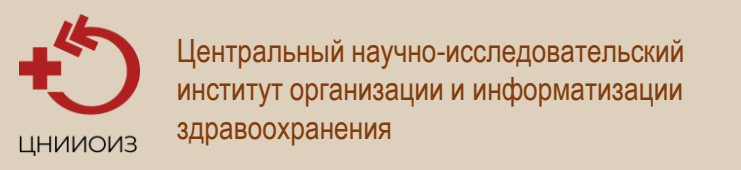

XXIII ЕЖЕГОДНЫЙ МЕЖДУНАРОДНЫЙ КОНГРЕСС "ИНФОРМАЦИОННЫЕ ТЕХНОЛОГИИ В МЕДИЦИНЕ"

Первый опыт реализации СЭМД на FHIR

HL7 CDA R2 – 2005, 2009 ЭС МЗ РФ (НСИ, СЭМД) – 2013 ГОСТ Р ИСО/HL7 27932 - 2015

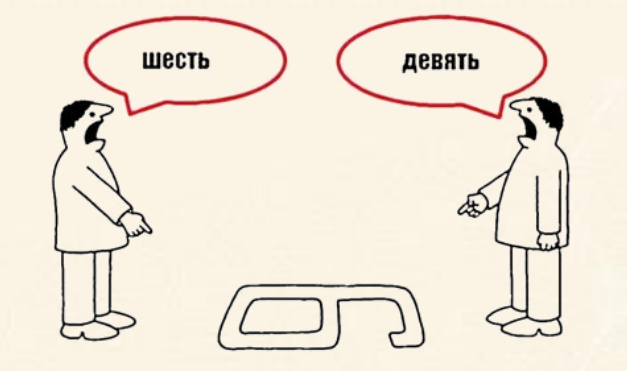

FHIR (старт разработки) – 2011 FHIR DSTU 1 – 2014 FHIR DSTU 2 – 2015 FHIR R4 (Normative) – 2019 FHIR R4 (4.3.0) – 2022 FHIR  $R5 - ?$ 

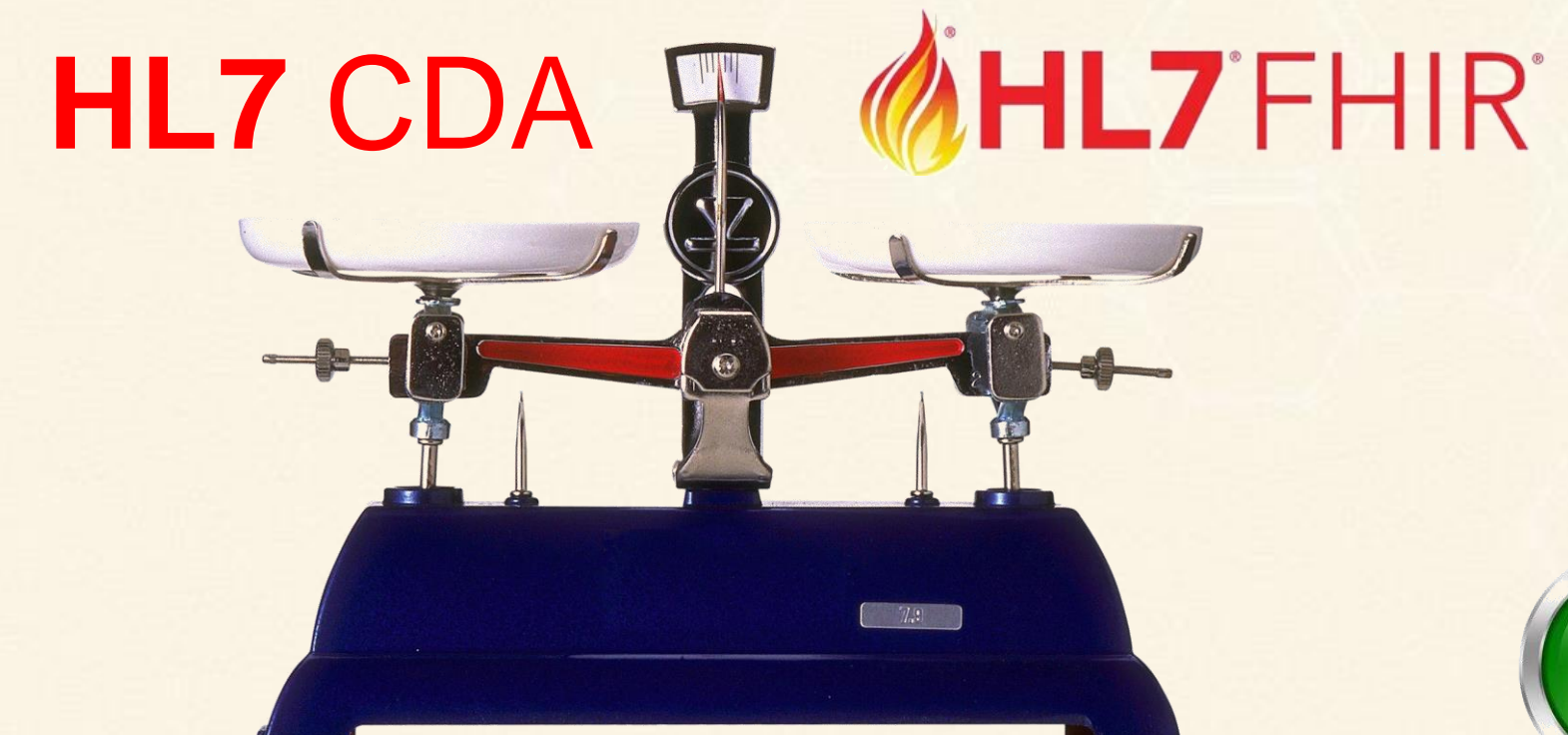

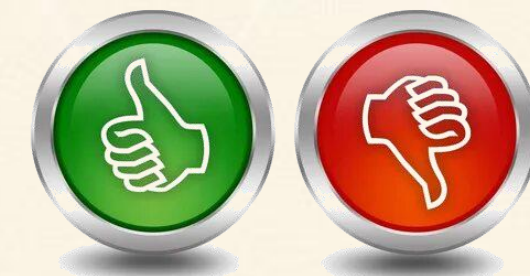

### Структурированный электронный медицинский документ (СЭМД)

#### Протокол лабораторного исследования от 20 Октября 2018

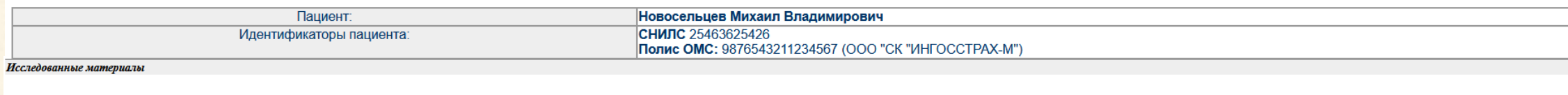

Кровь венозная (5 мл) в пластиковой пробирке с КЗ-ЭДТА, маркированной штрихкодом 1234567890.

Оборудование и расходные материалы

Гематологический анализатор Sysmex KX21

#### Результаты проведенных исследований

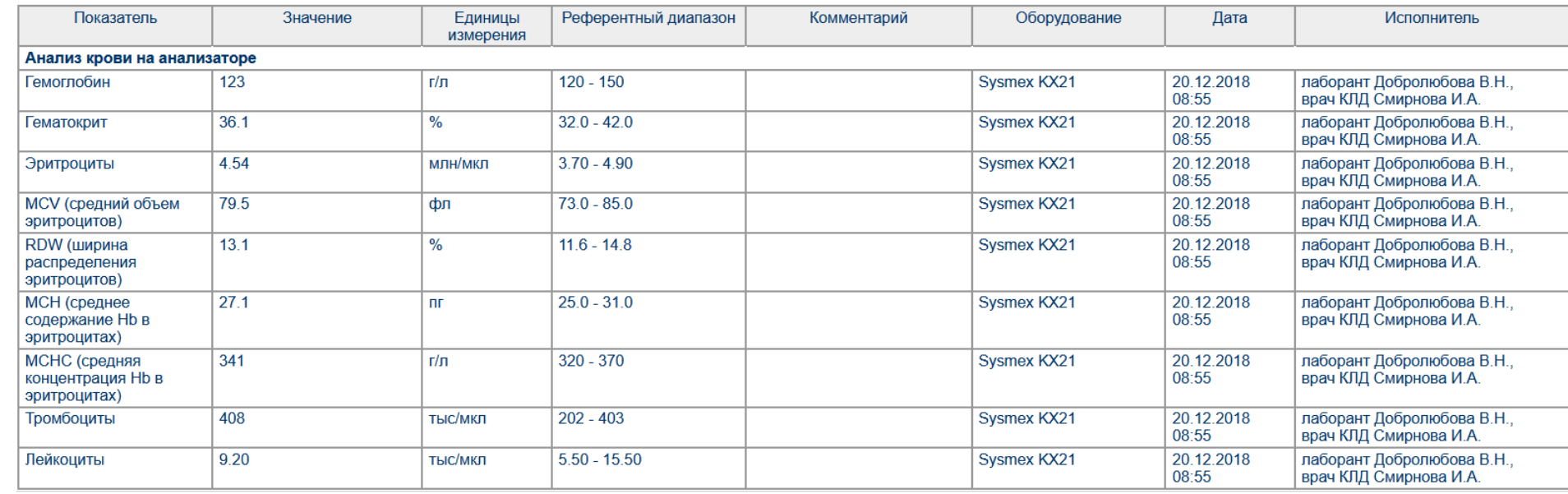

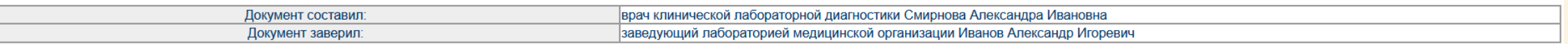

#### Первый опыт реализации СЭМД на FHIR

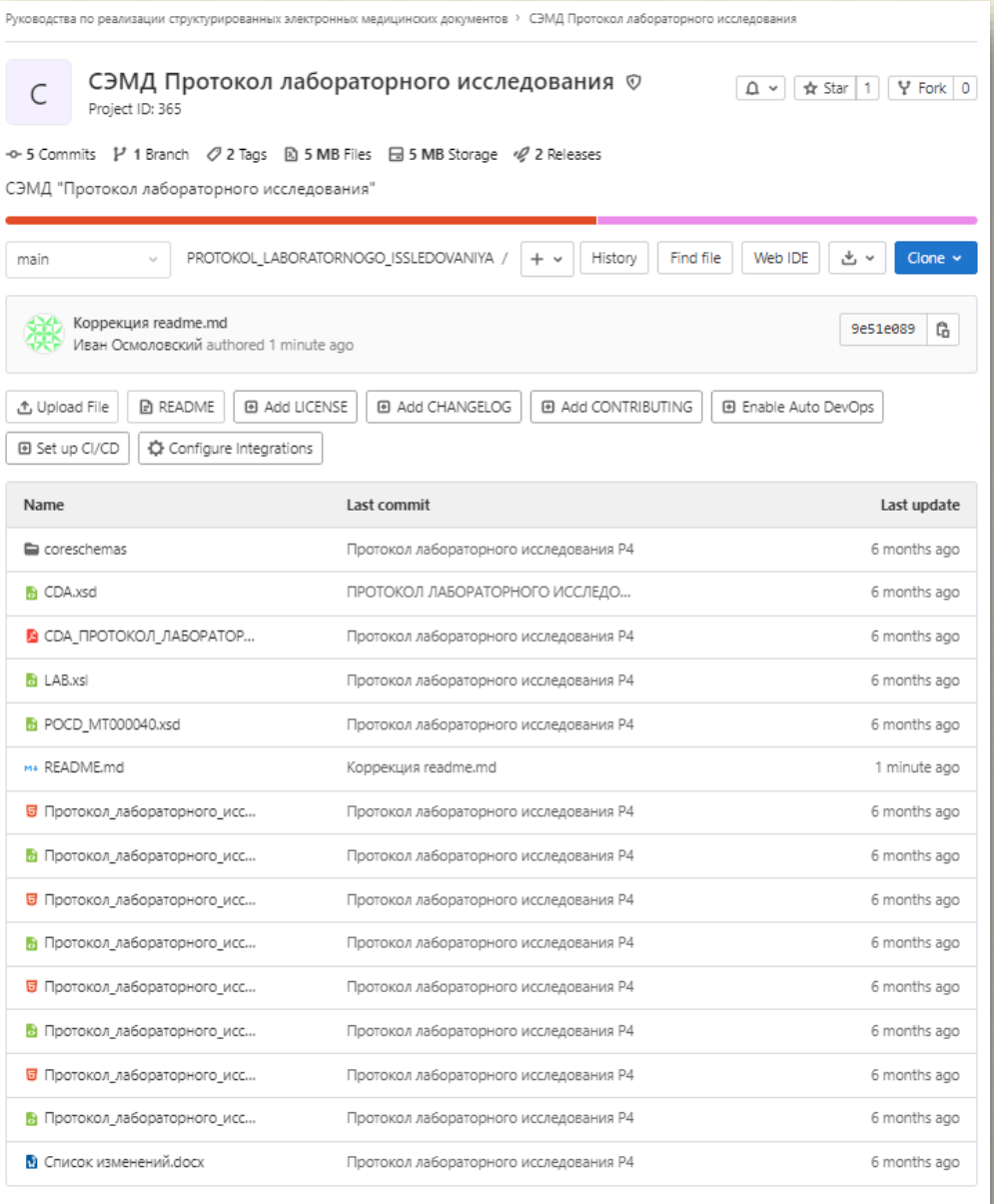

#### ФРЭМД 01.01 - 04.10.2022

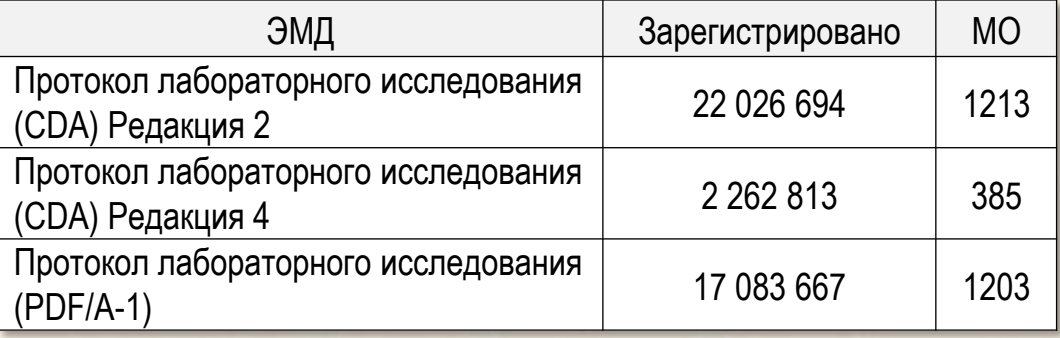

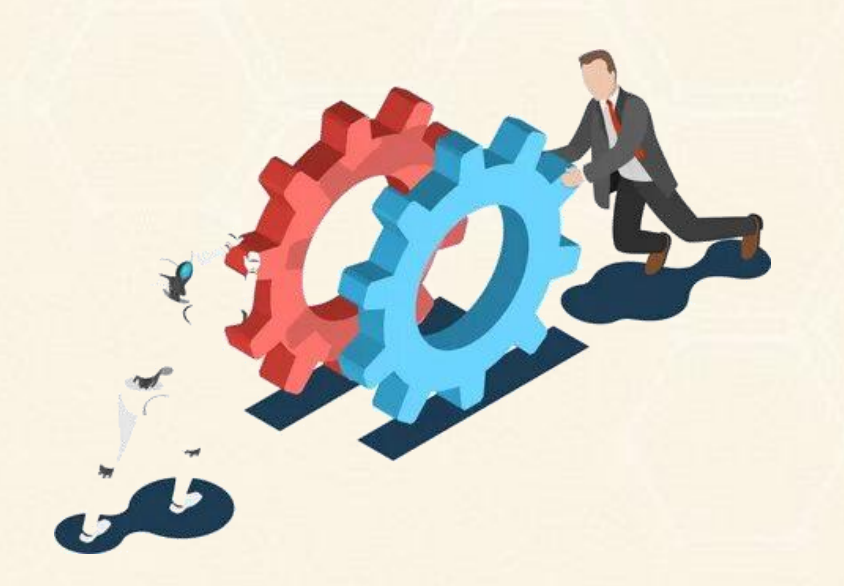

**■ README.md** 

#### Ресурсы СЭМД «Протокол лабораторного исследования»

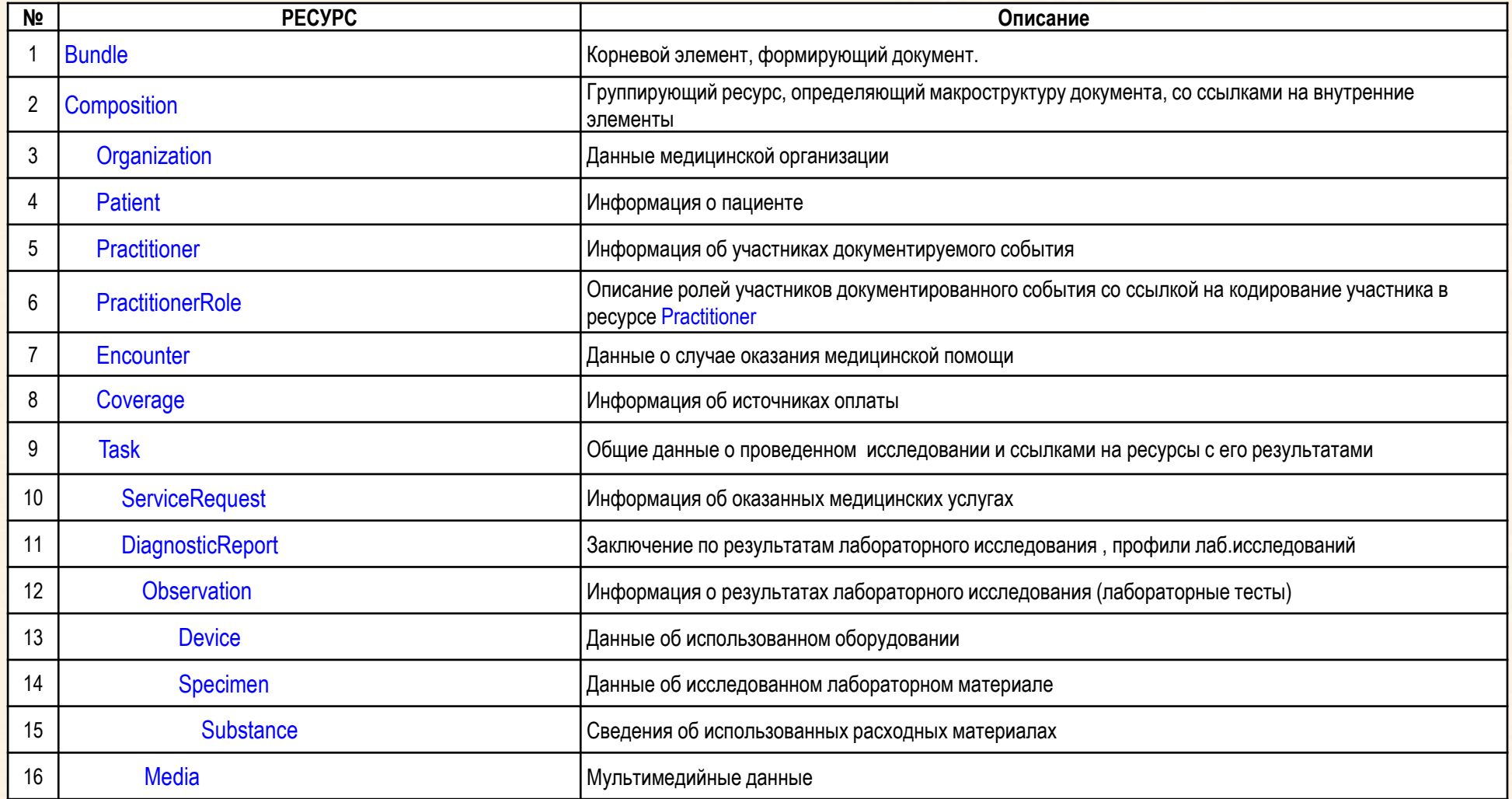

## Справочники

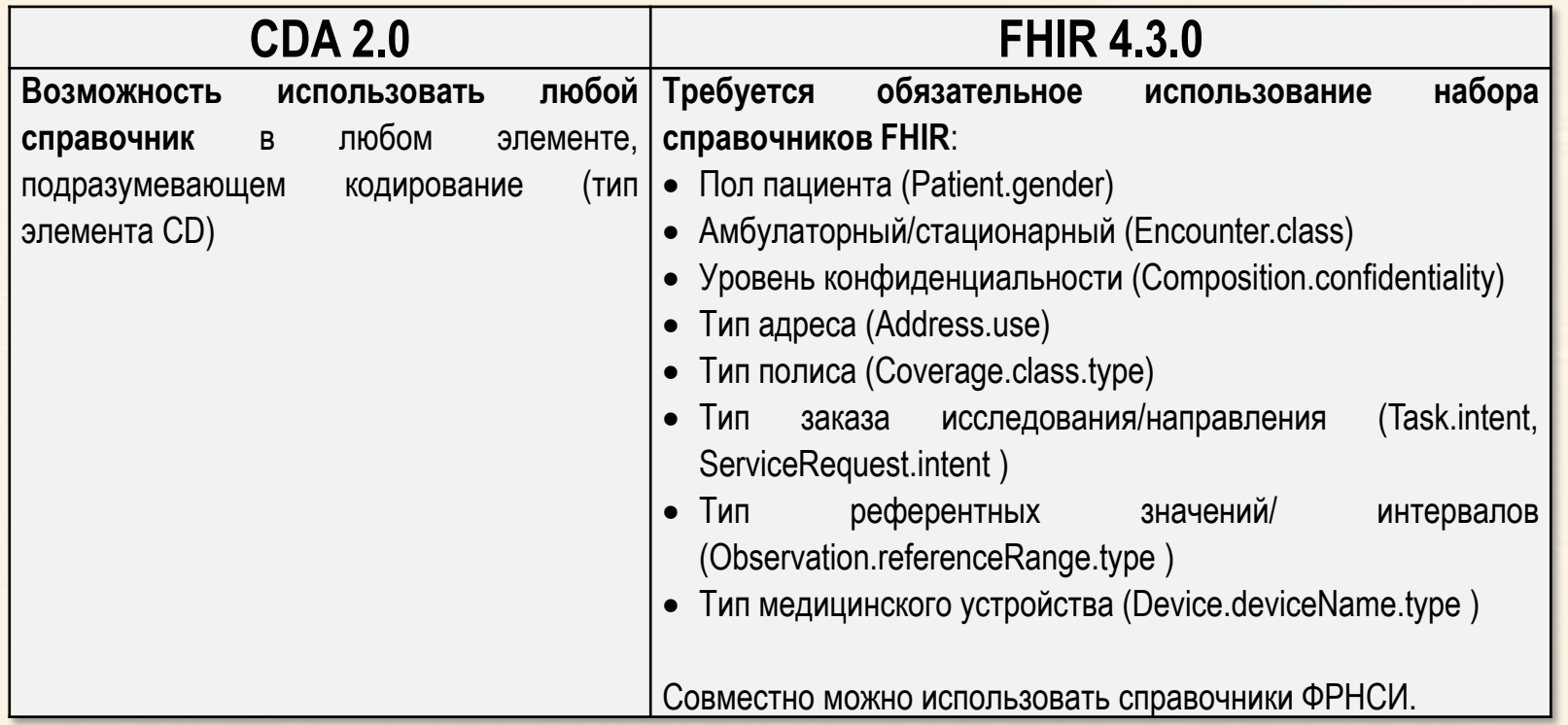

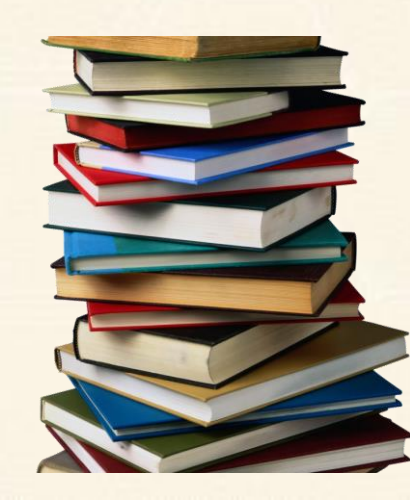

#### Локальные расширения

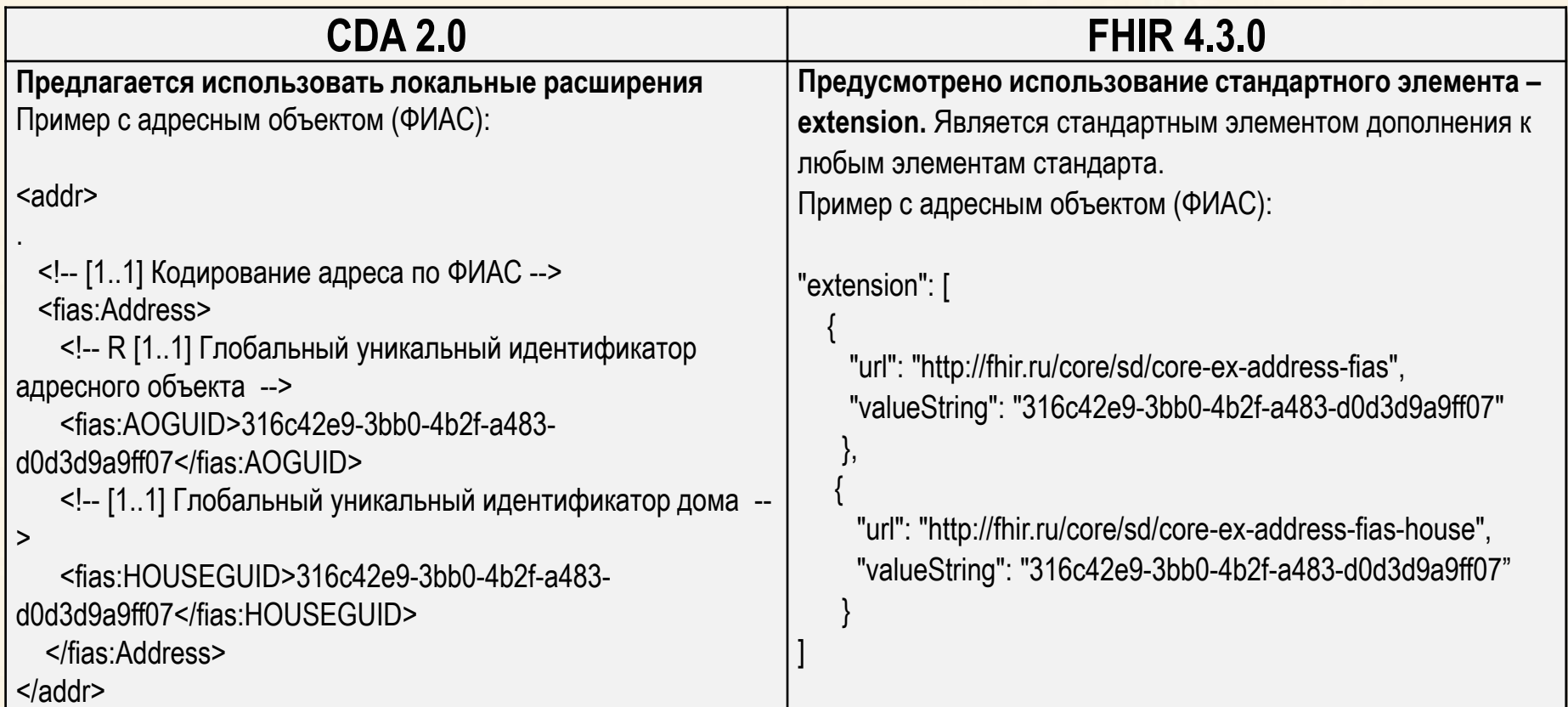

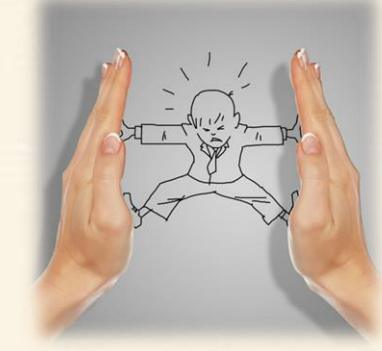

#### **NullFlavor**

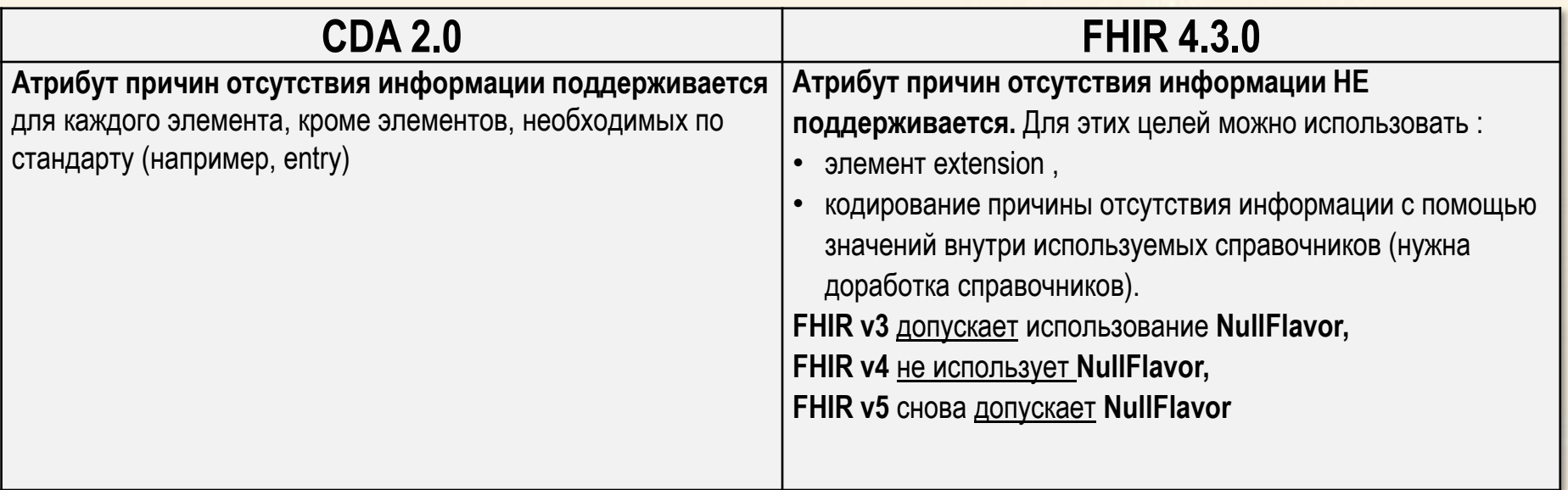

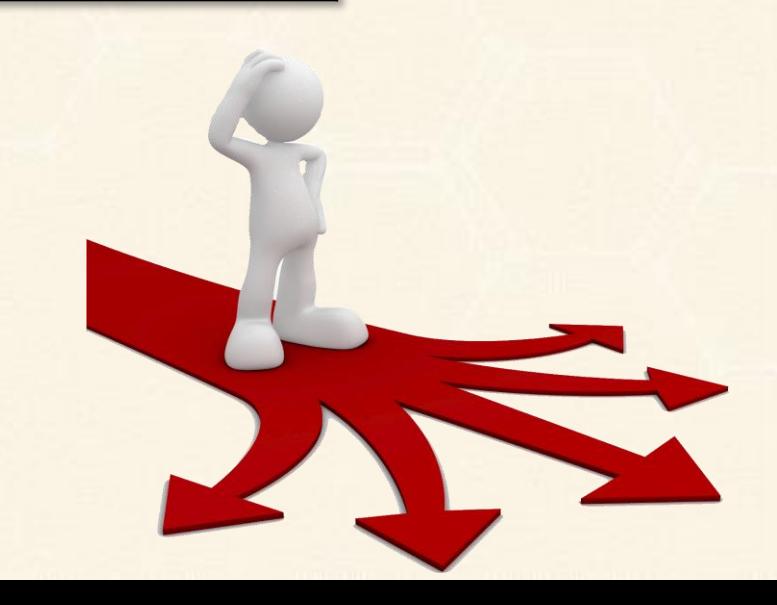

### Дублирование информации

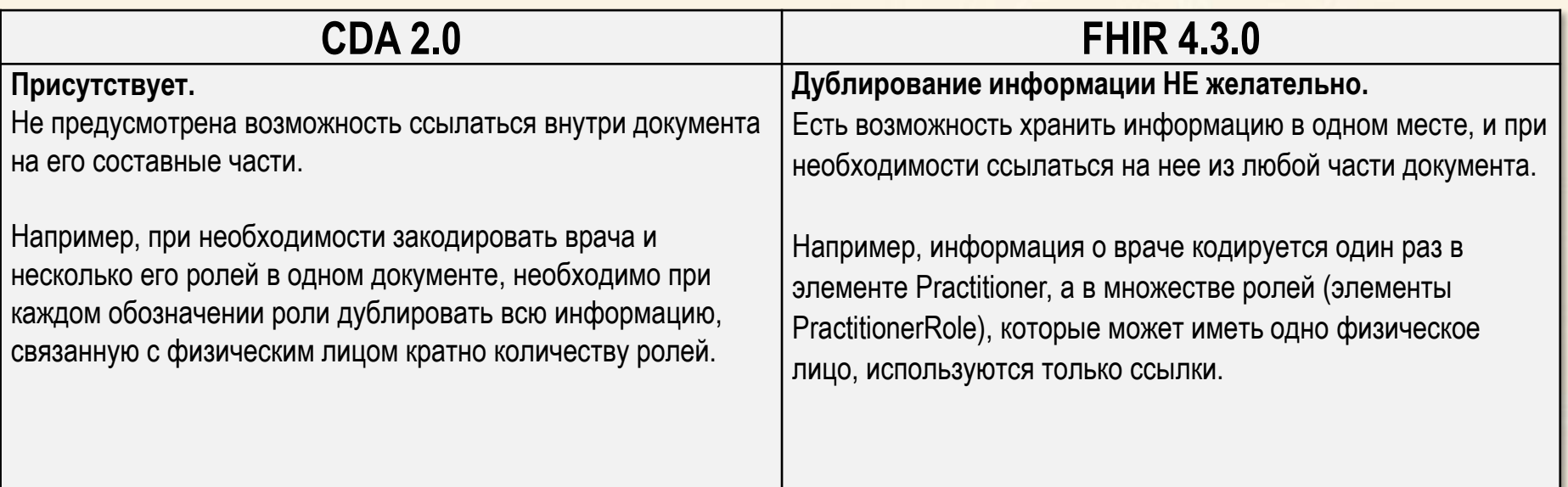

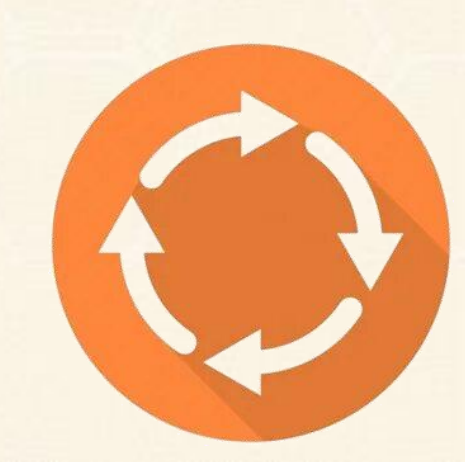

#### Валидация СЭМД

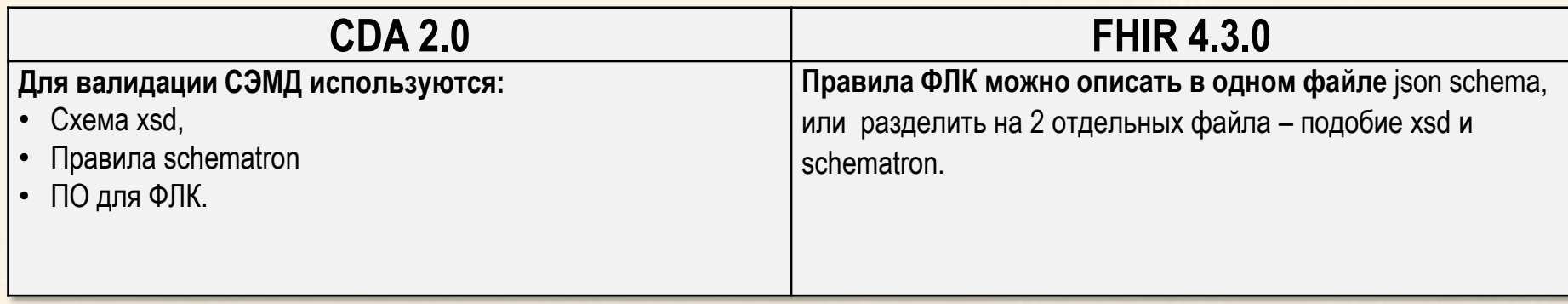

Для валидации JSON примеров (FHIR 4.0.0) требуется использовать один из инструментов:

- Валидация структуры документа с помощью инструмента, представленного на сайте FHIR [\(https://www.hl7.org/fhir/downloads.html](https://www.hl7.org/fhir/downloads.html)) ссылка на исполнительный файл ([https://github.com/hapifhir/org.hl7.fhir.core/releases/latest/download/validator\\_cli.jar](https://github.com/hapifhir/org.hl7.fhir.core/releases/latest/download/validator_cli.jar) )
- Альтернативным вариантом валидации является json-schema, она представлена в общем виде по ссылке [\(https://www.hl7.org/fhir/fhir.schema.json.zip](https://www.hl7.org/fhir/fhir.schema.json.zip)), также есть возможность профилировать схему под конкретный документ, для этого желательны технические средства, автоматизирующие написание схем. Валидация таким способом возможна через oxygen xml editor
- Еще один вариант FHIR Definitions, его можно использовать при необходимости проверки документа на соответствие профилю (например "Профиль ПЛИ", "Профиль Протокола консультации"), пример реализации ([https://www.hl7.org/fhir/definitions.json.zip\)](https://www.hl7.org/fhir/definitions.json.zip)

Самый простой вариант валидации JSON по schema – реализация с использованием python

## Краткое сравнение стандартов

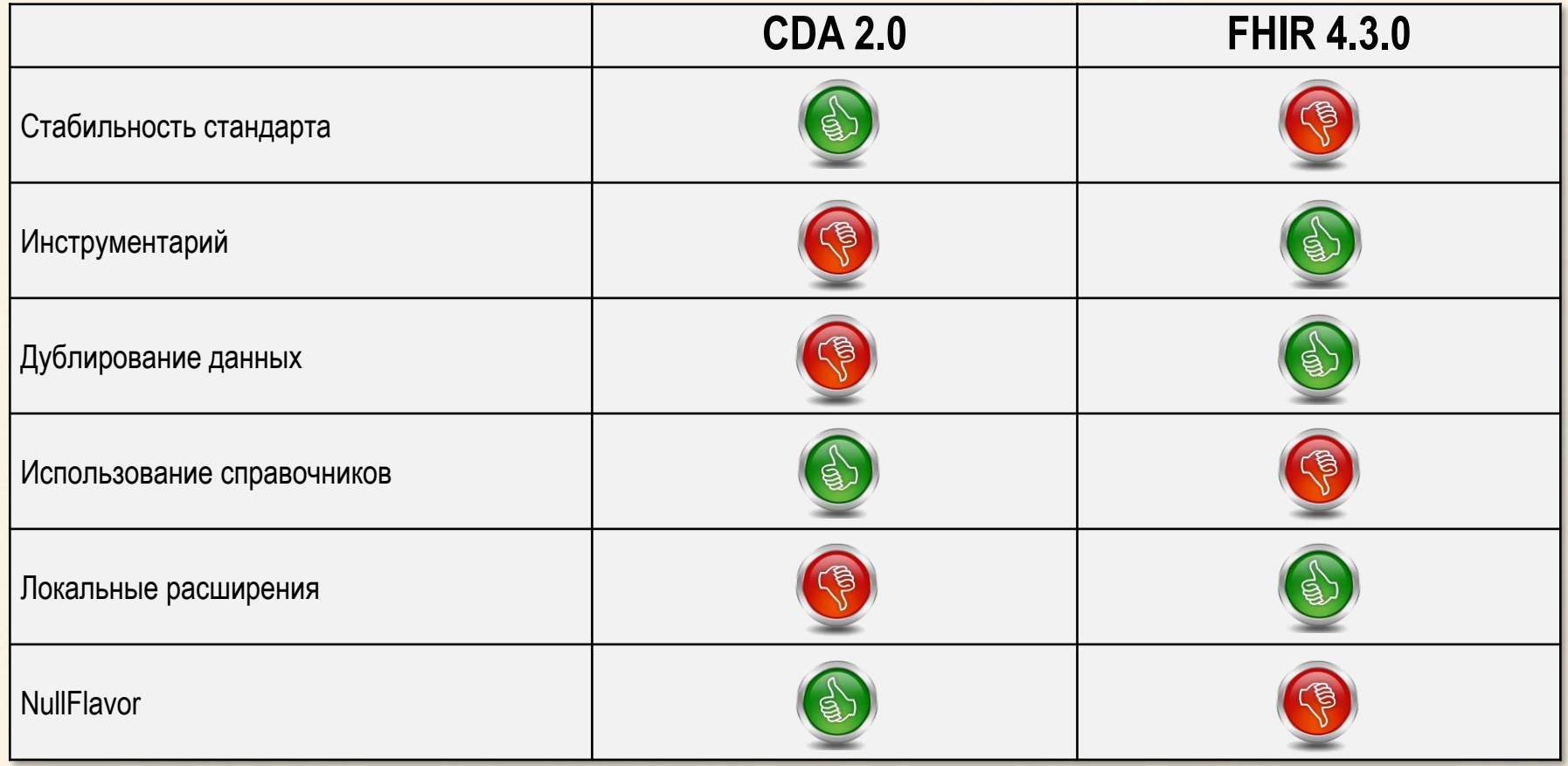

# **Спасибо за внимание!**

**Центр по разработке структурированных электронных медицинских документов: [semd@nsiminzdrav.ru](mailto:nsi@nsiminzdrav.ru)**

2022, город Москва

Презентация на тему: «Первый опыт реализации СЭМД на FHIR». Права на презентацию принадлежат ФГБУ ЦНИИОИЗ Минздрава России.

Настоящая презентация, а также отдельные документы, фотографии, таблицы, ссылки и иные компоненты, включенные в презентацию, предназначены исключительно для ознакомления, без права копирования, тиражирования и распространения без согласия ФГБУ ЦНИИОИЗ Минздрава России.